# Jw\_cad基本操作(3)

矩形(くけい):四角形

### 矩形(くけい)を描く

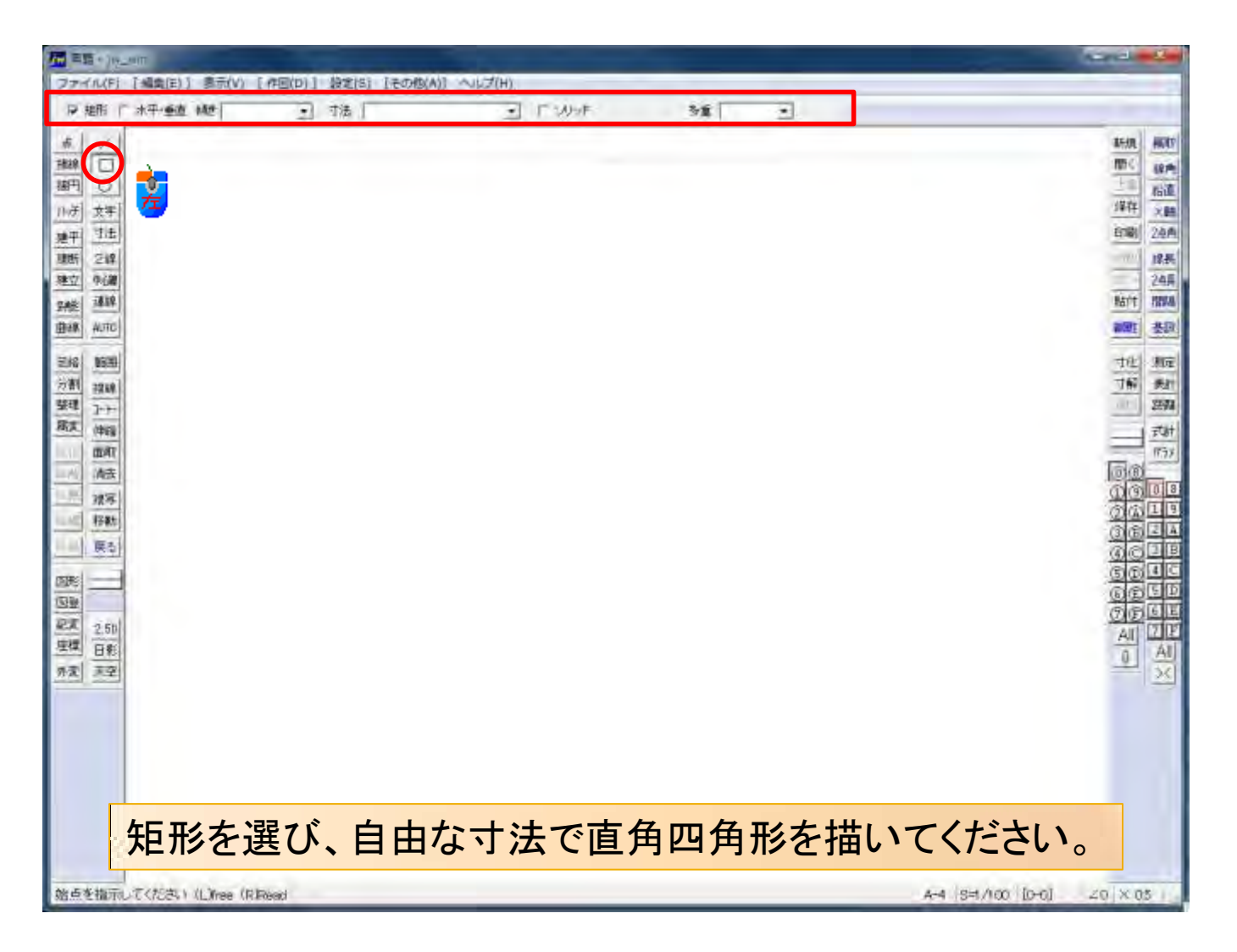

## 矩形(くけい):左クリックと右クリック

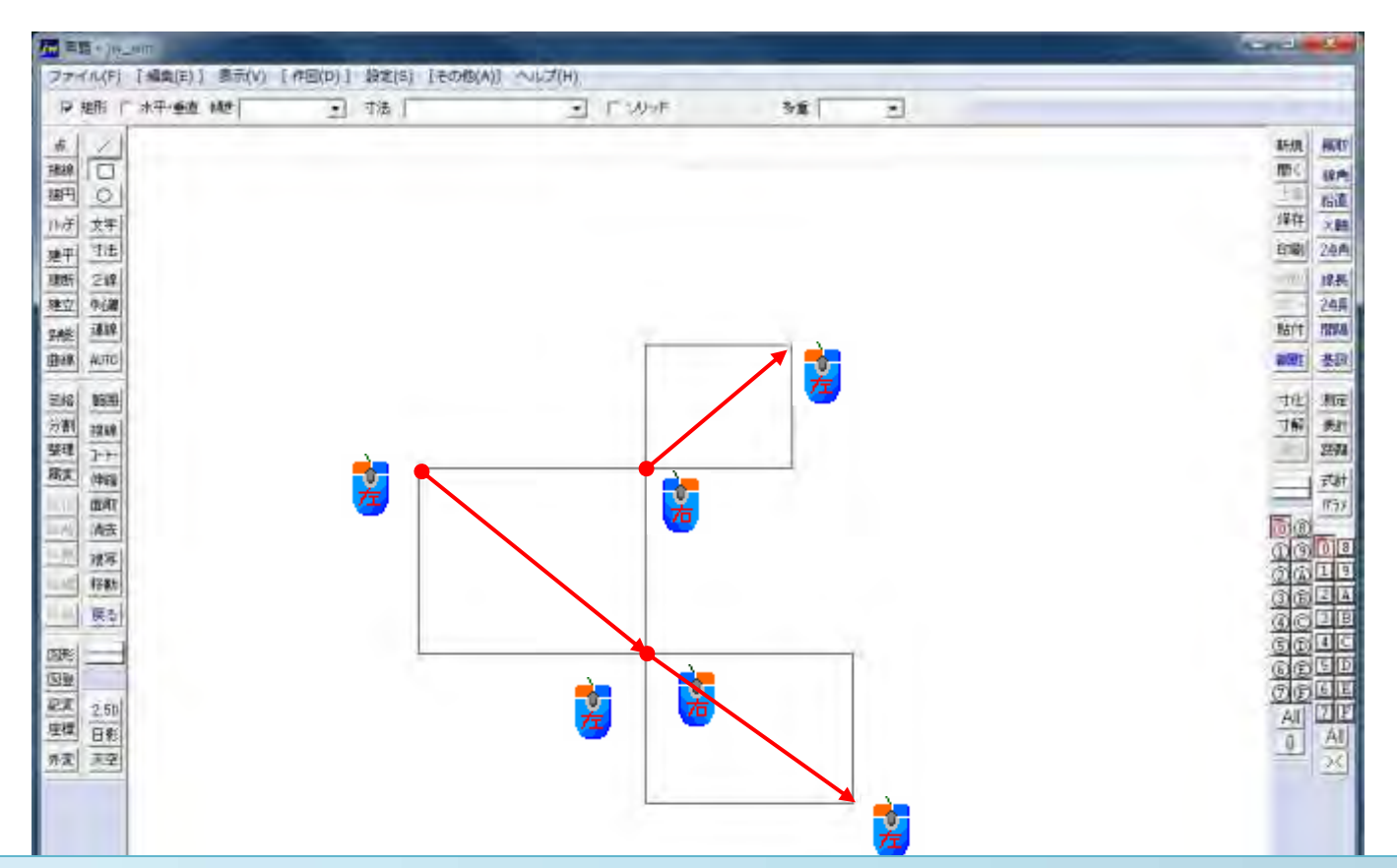

矩形の四隅に接する矩形を描くときには、右クリックで始点を選び左クリックで終点を選びます。 終点を他の線や図形に結合させる場合は、右クリックします。

始点を指示してください(L)free (R)Read W#3B02463 H#3218719

# 矩形(くけい):傾き(角度)を付ける

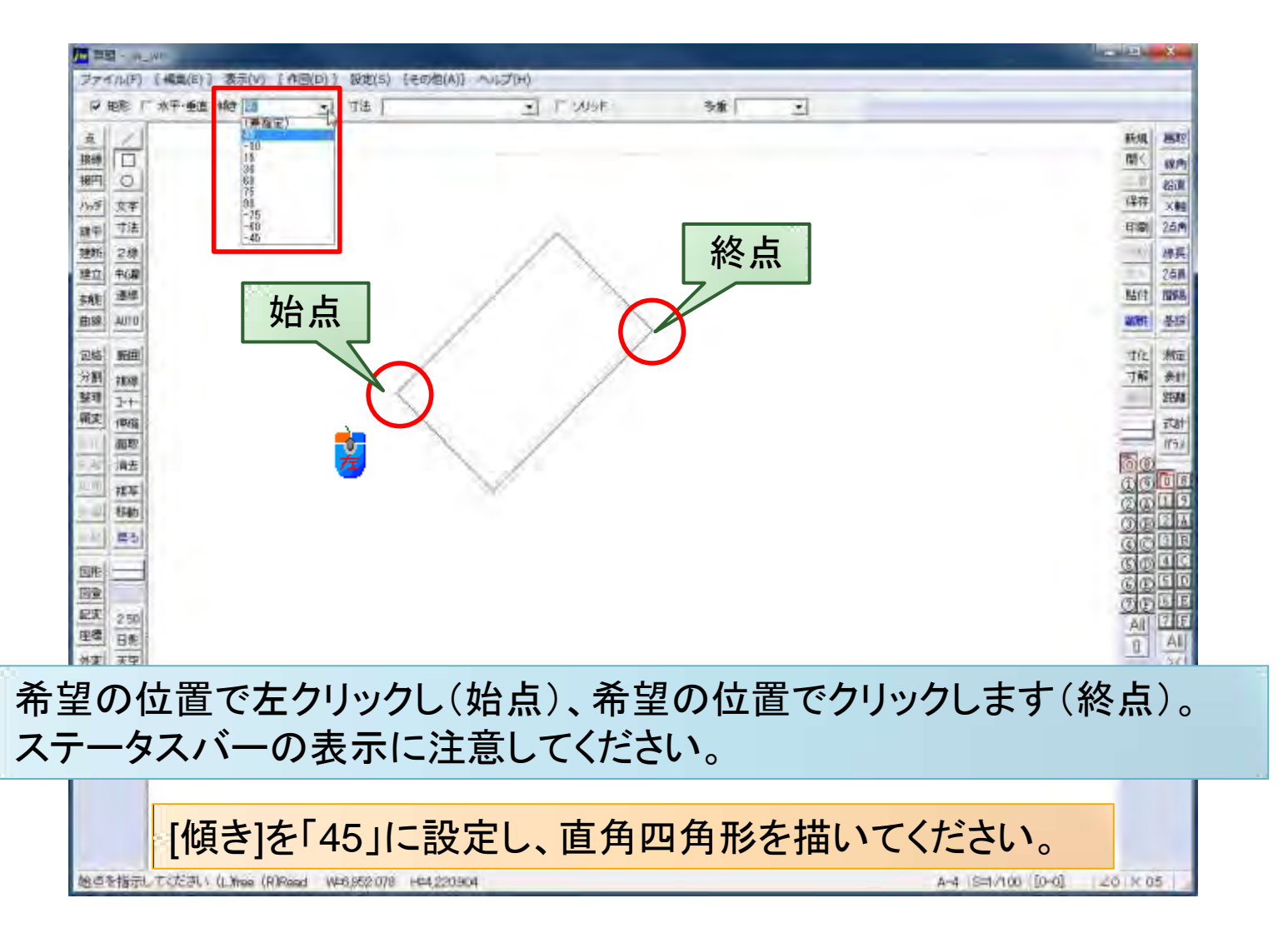

#### 矩形(くけい):傾き+水平・垂直

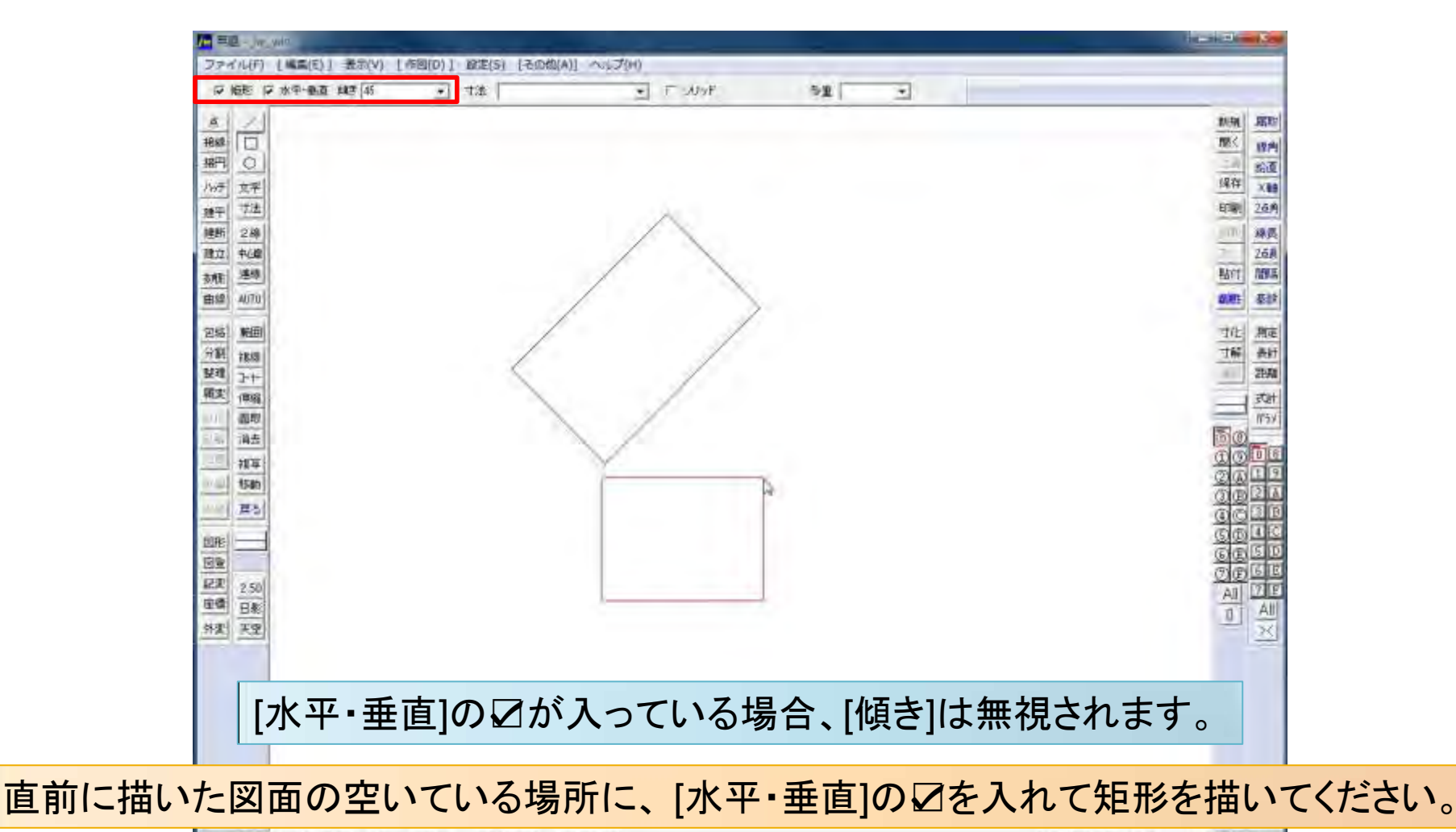

◆ 終点を指示してください (Lifree (R)Read W45,120,689 H=3,862.463

A-4 S=1/100 [0-0] 20 × 05

# 矩形(くけい):[寸法]を指定する

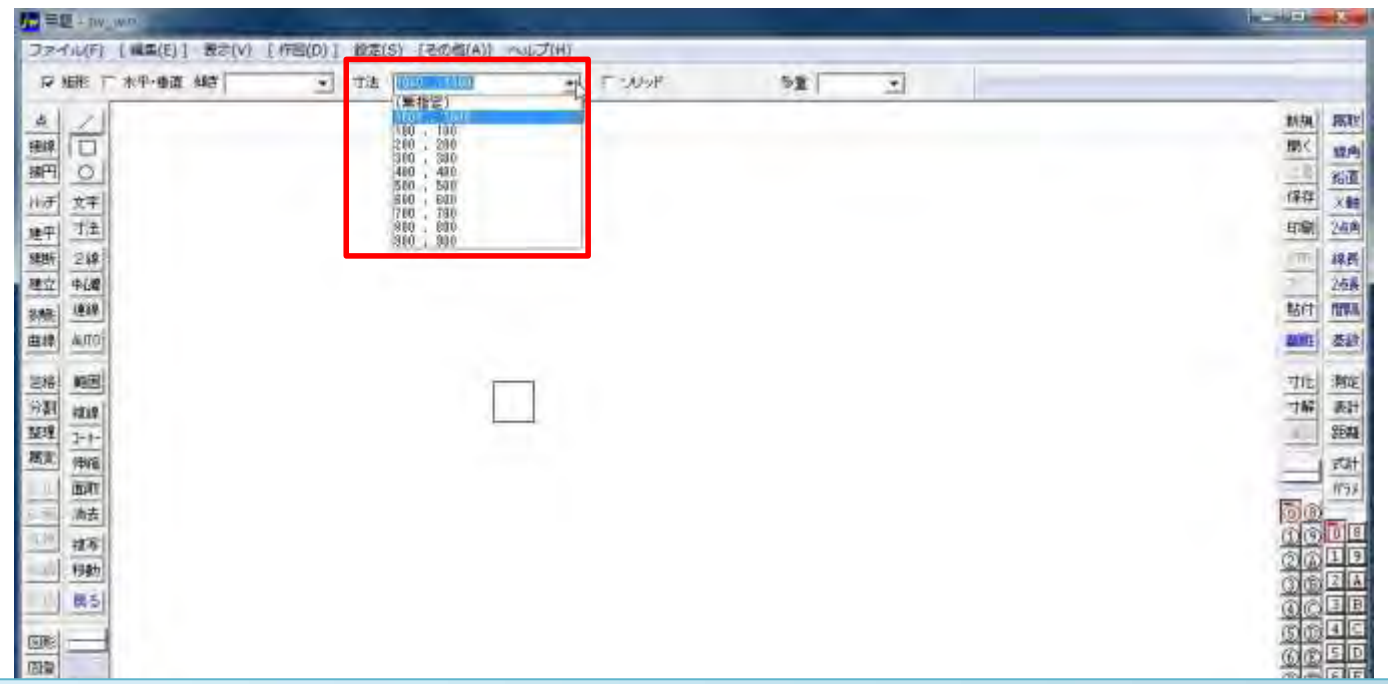

寸法を事前に設定してから描くことができます。任意の寸法も設定できます。 横,縦の順に「,(カンマ)」で数値を区切ります。例:50,150 横50で縦150の矩形 ステータスバーの表示に注意してください。「基準点」

寸法から「1000,1000」を指定し矩形を描いてください。

□ 矩形の基準点を指示して下さい。(Line (R)Read W=1,000000 H=1,000000

A-4 8-1/100 [0-0] 201×05

#### 矩形(くけい):ソリッド(塗つぶし)

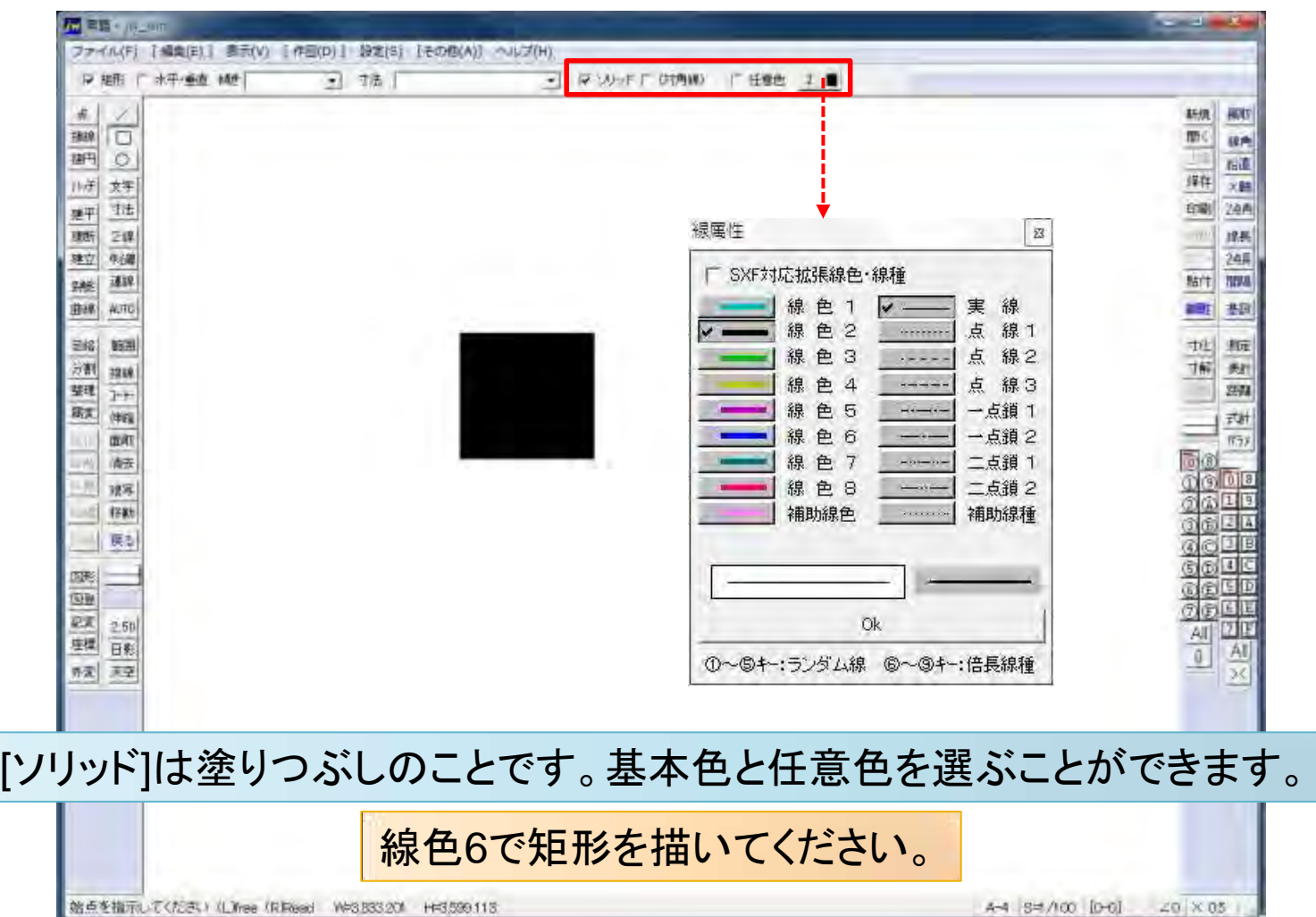

### 矩形(くけい):ソリッド(任意色)

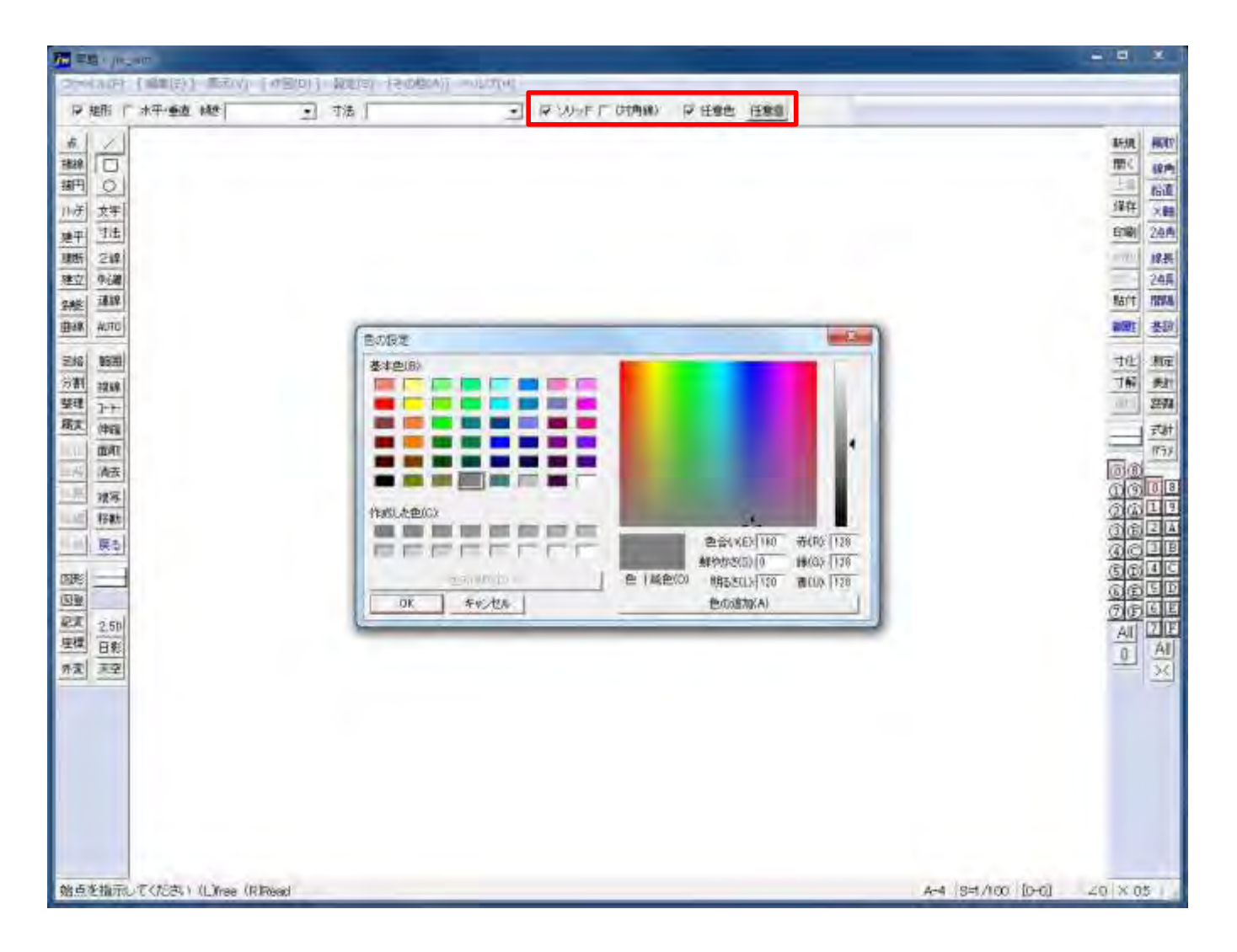

#### 矩形(くけい):ソリッド(対角線)

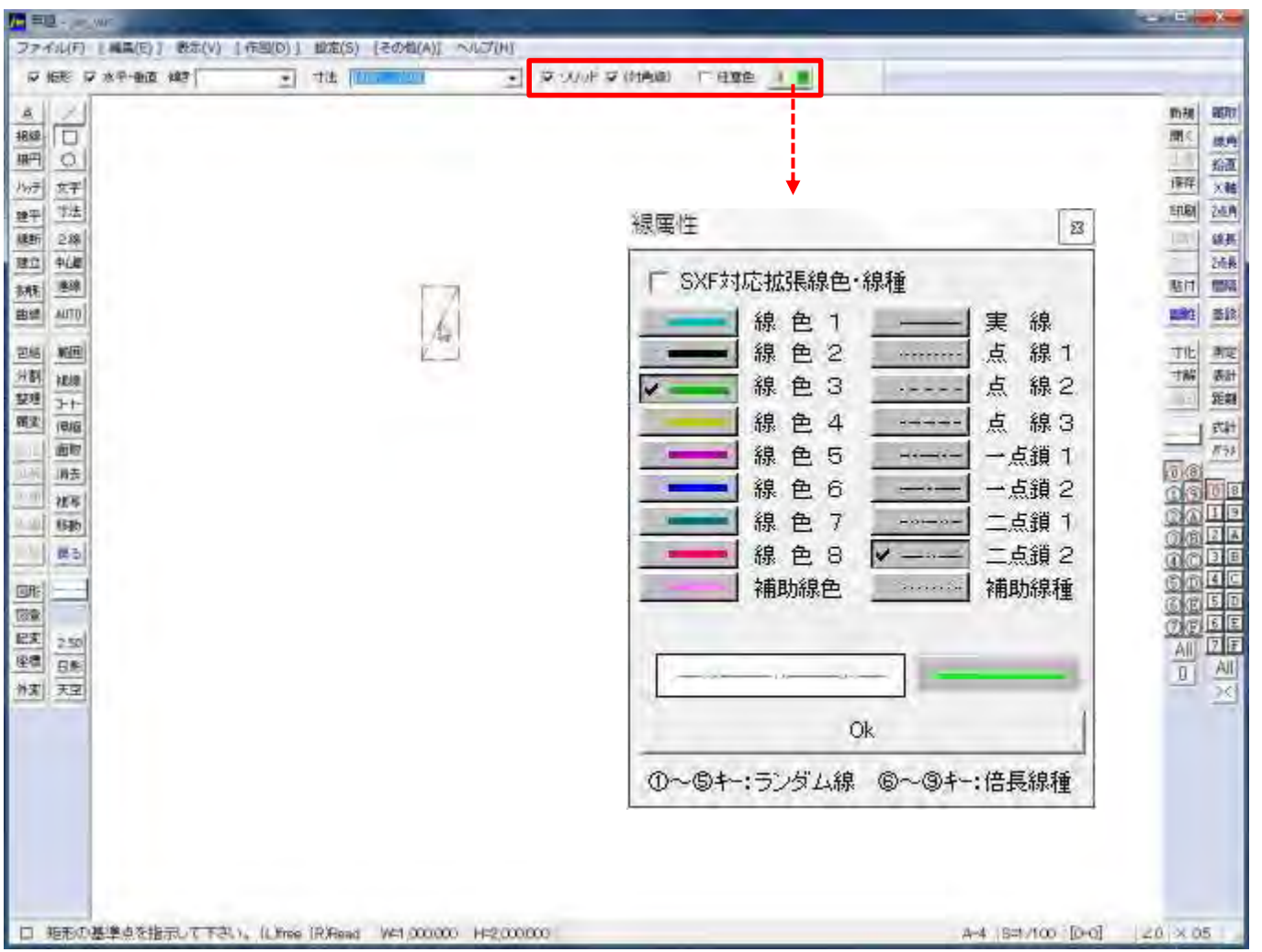

#### 矩形(くけい):ソリッド(対角線)

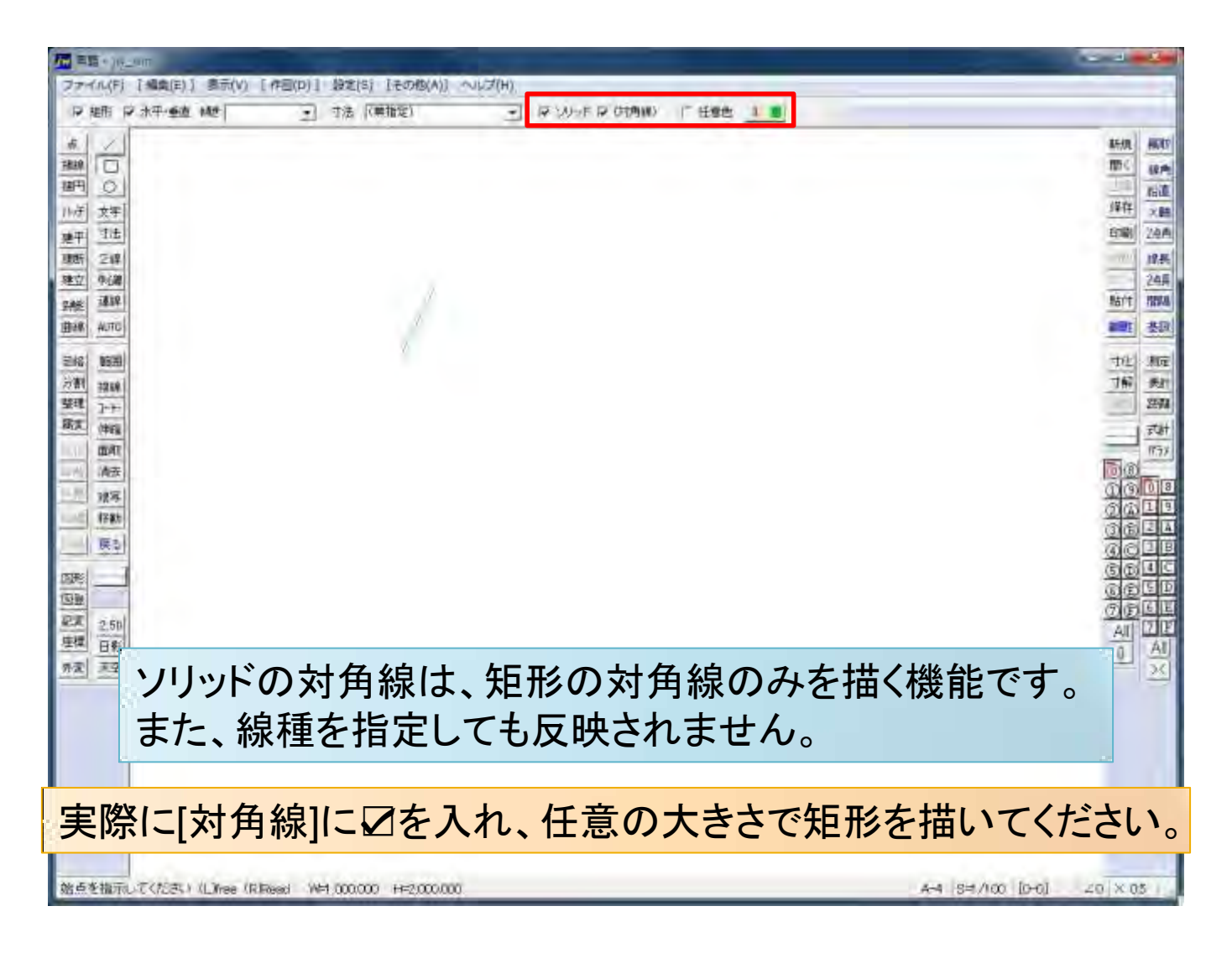

#### 矩形(くけい):多重

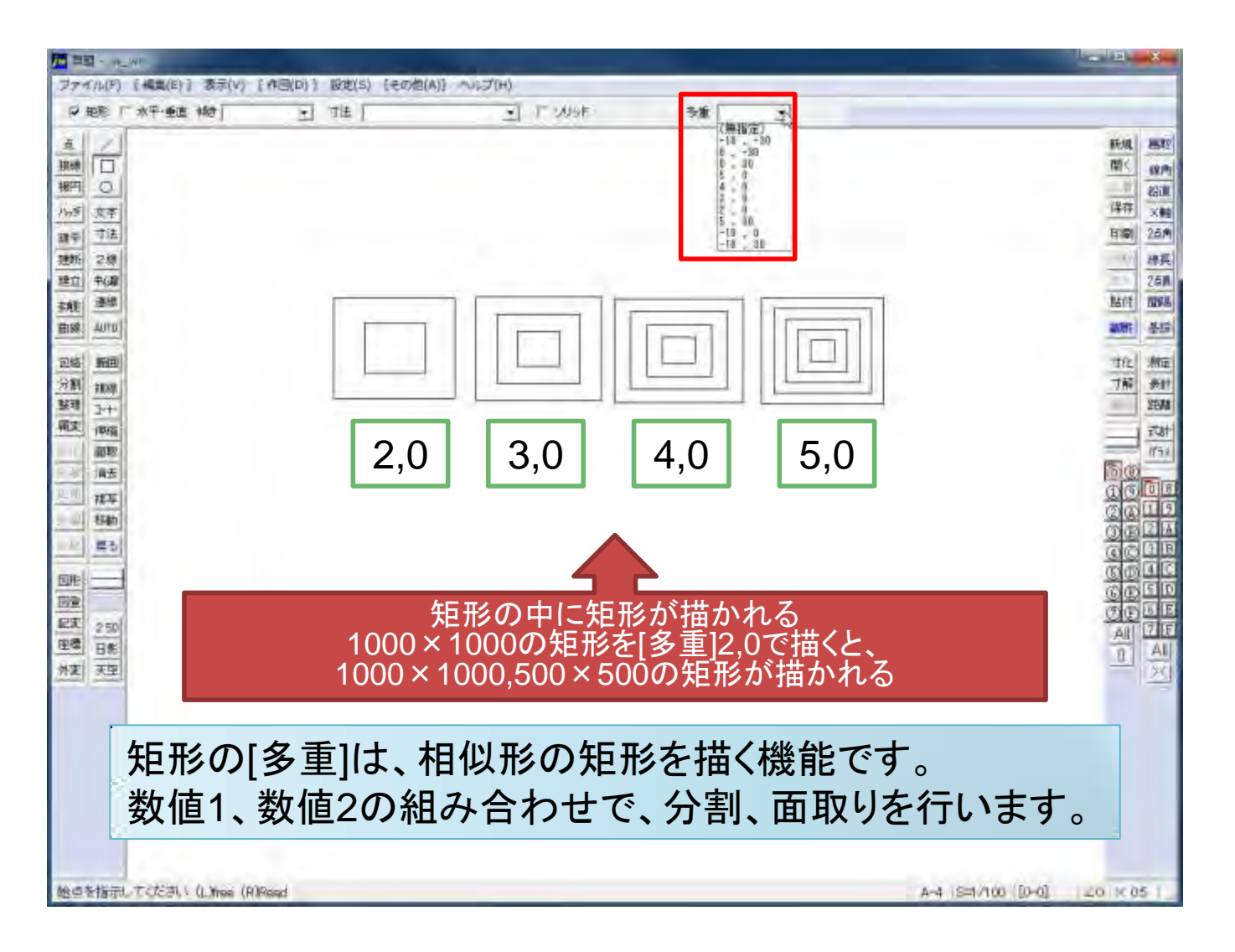

### 矩形(くけい):さまざまな多重

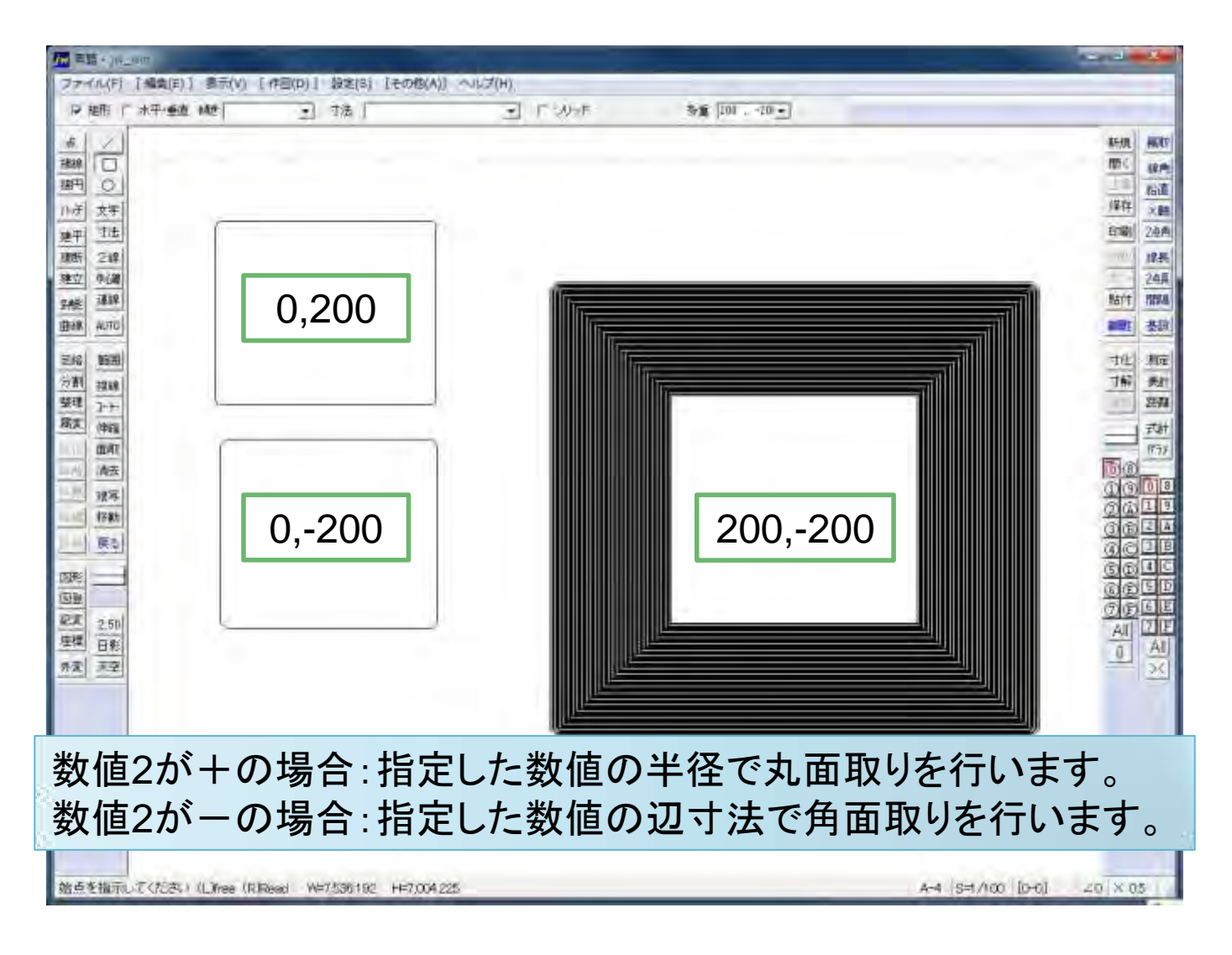

#### 矩形(くけい):多重の設定例と図形

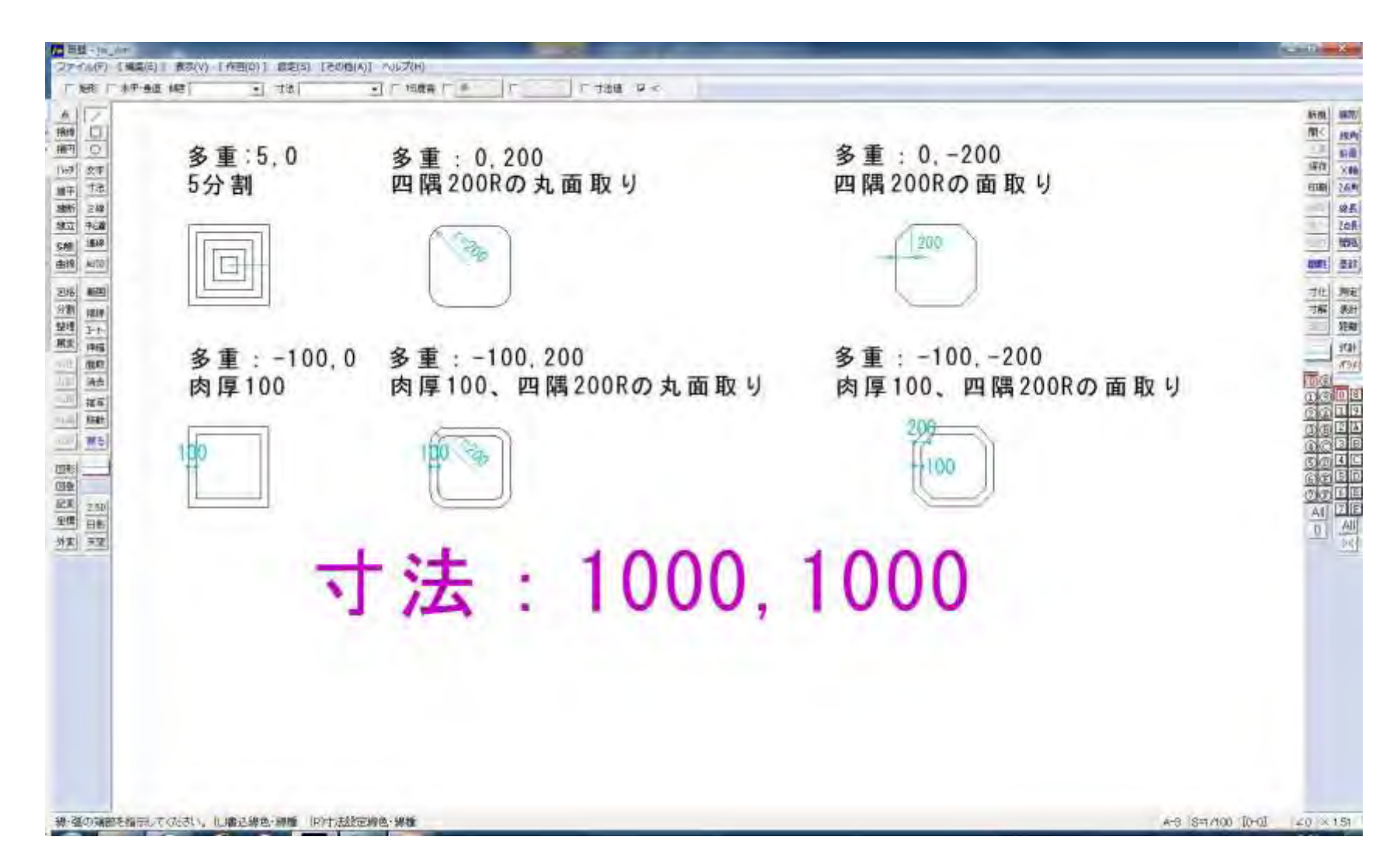

#### 矩形(くけい):多重が正しく描画されない

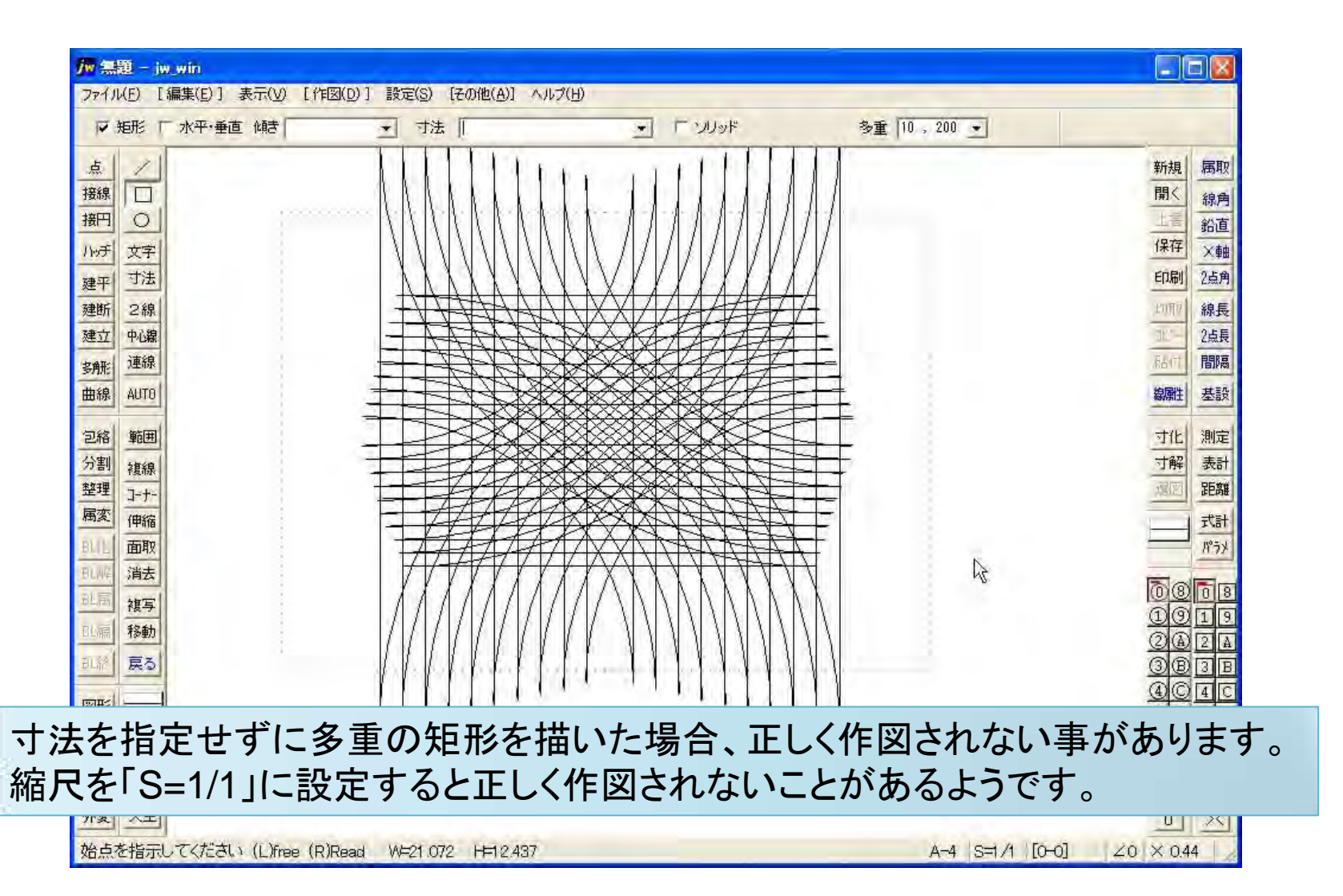